Windows10 への対応(その2)

## Ⅰ.Edge を開いた時のスタートページの設定方法。

1.URL に https://www.yahoo.co.jp を入力して、Yahoo のページを開く。 開いたページの中に「ホームページに設定する」があれば、これをクリックする。

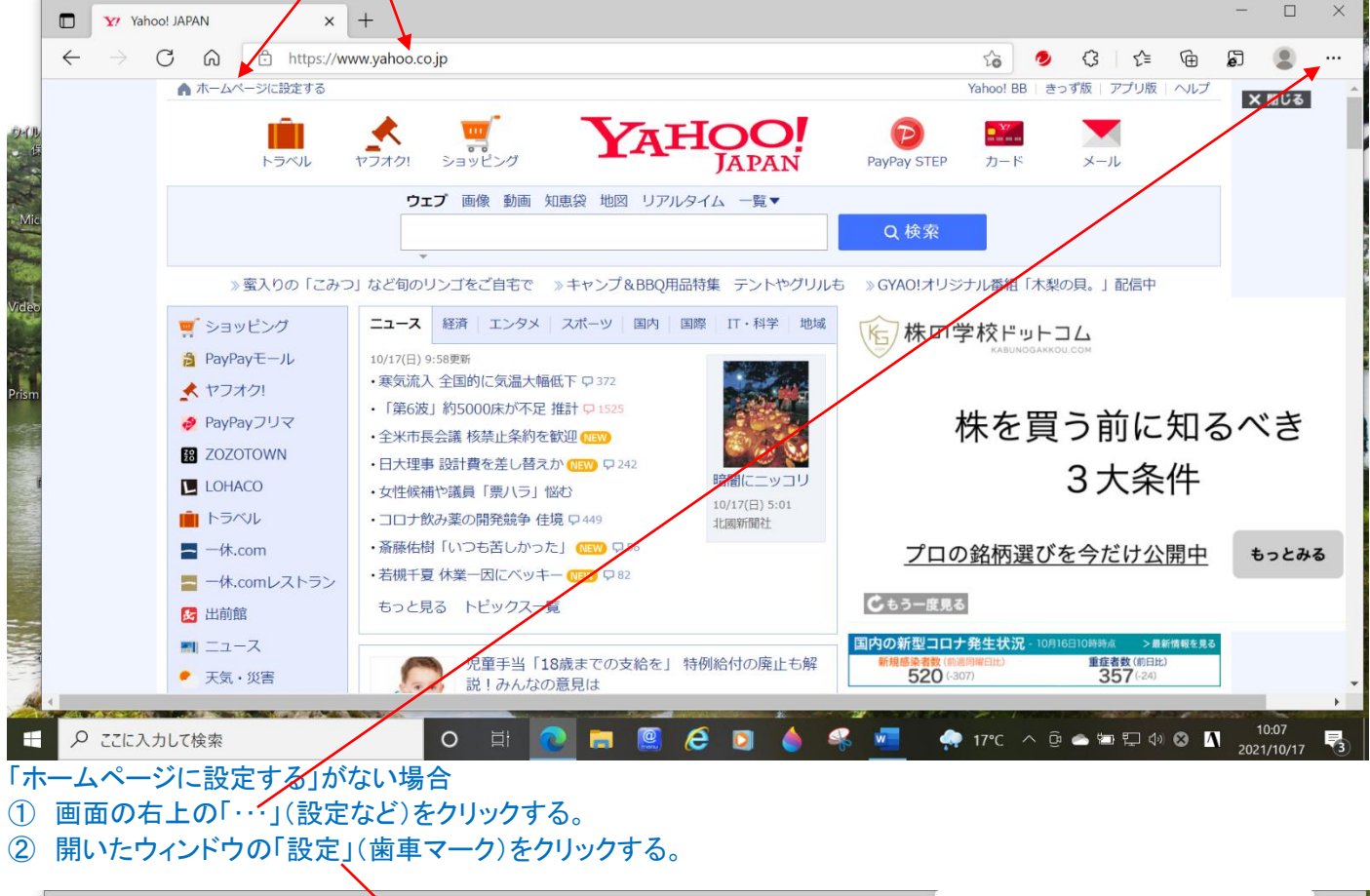

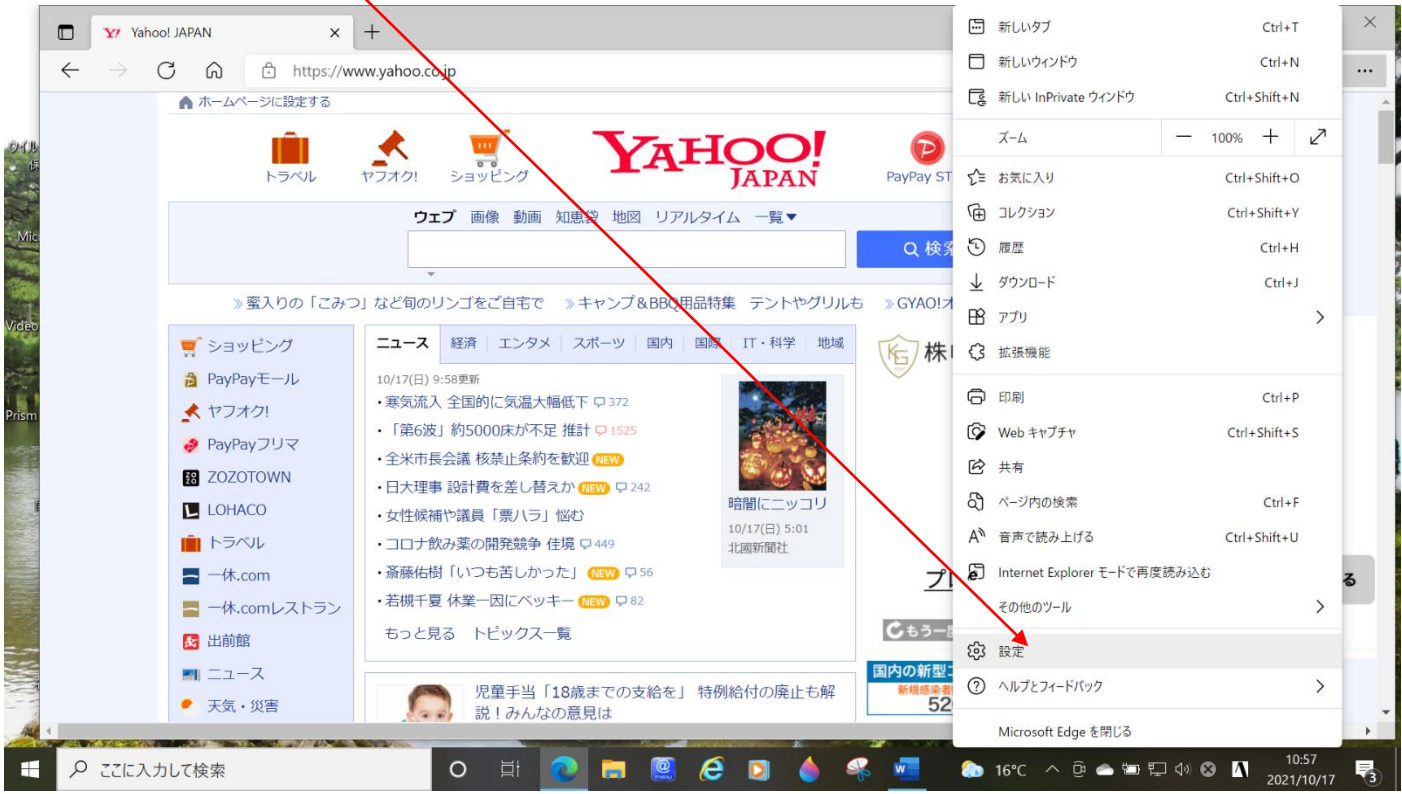

「設定」のウィンドウの[スタート]、[ホーム]、および[新規]タブ をクリックする。

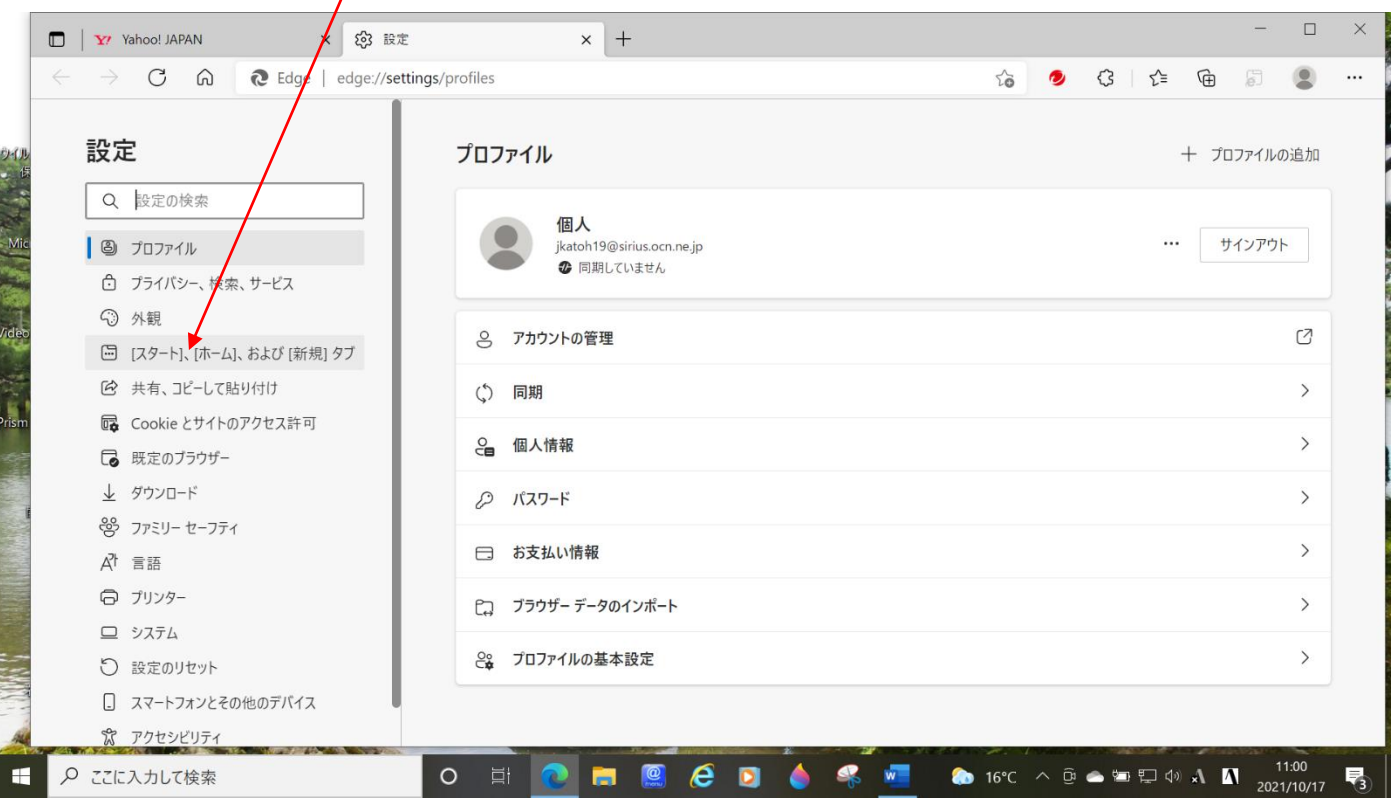

## 「Microsoft Edge の起動時」の「○これらのページを開く」を選択する。

- 開いた小ウィンドウに URL を記入する。
- 本例では「https://yahoo.co.jp」と記入。 「追加」をクリックする。

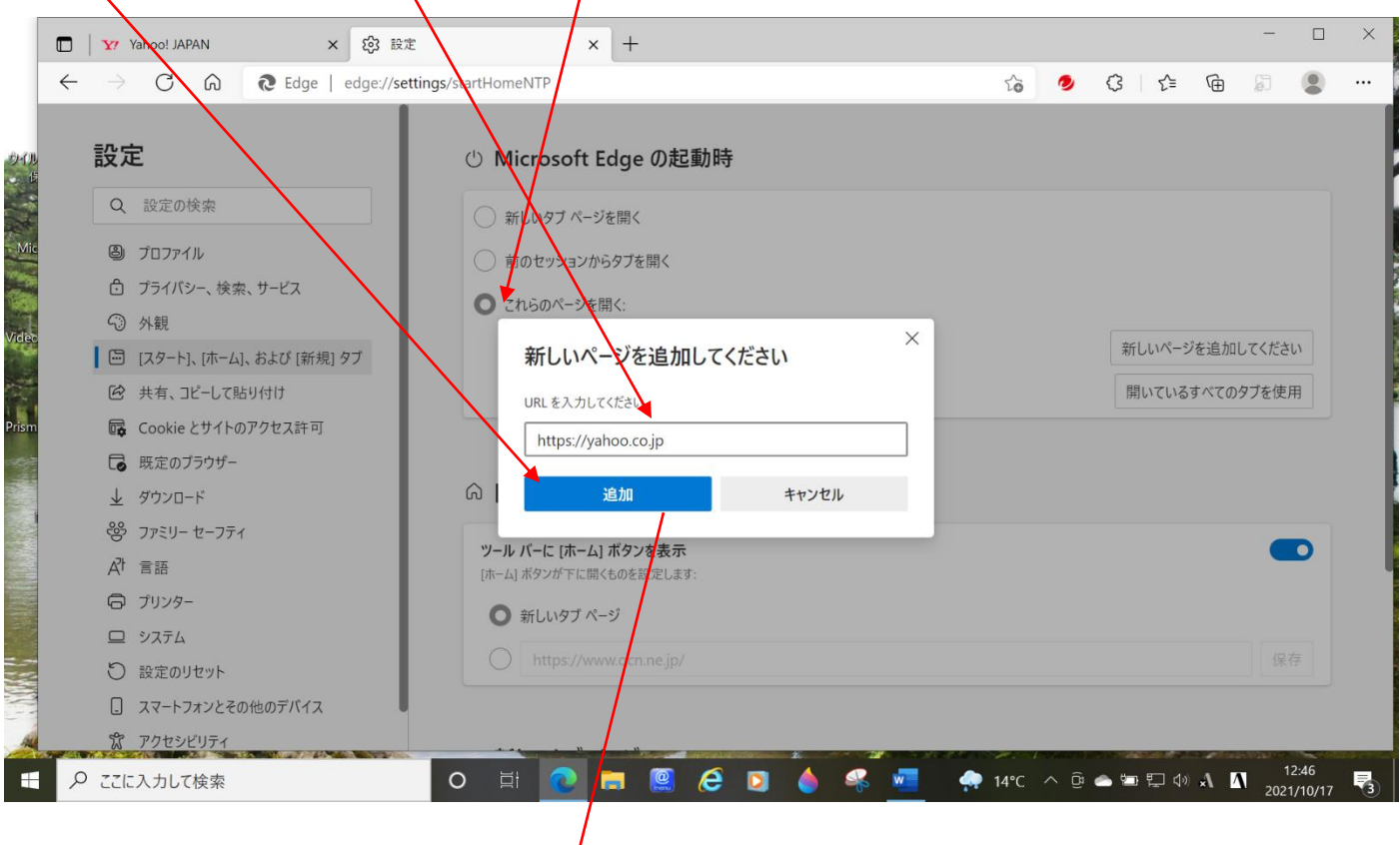

下図のように、ホームページの URL が記載される。

## 「設定」タブの「×」をクリックし、設定を終了する。

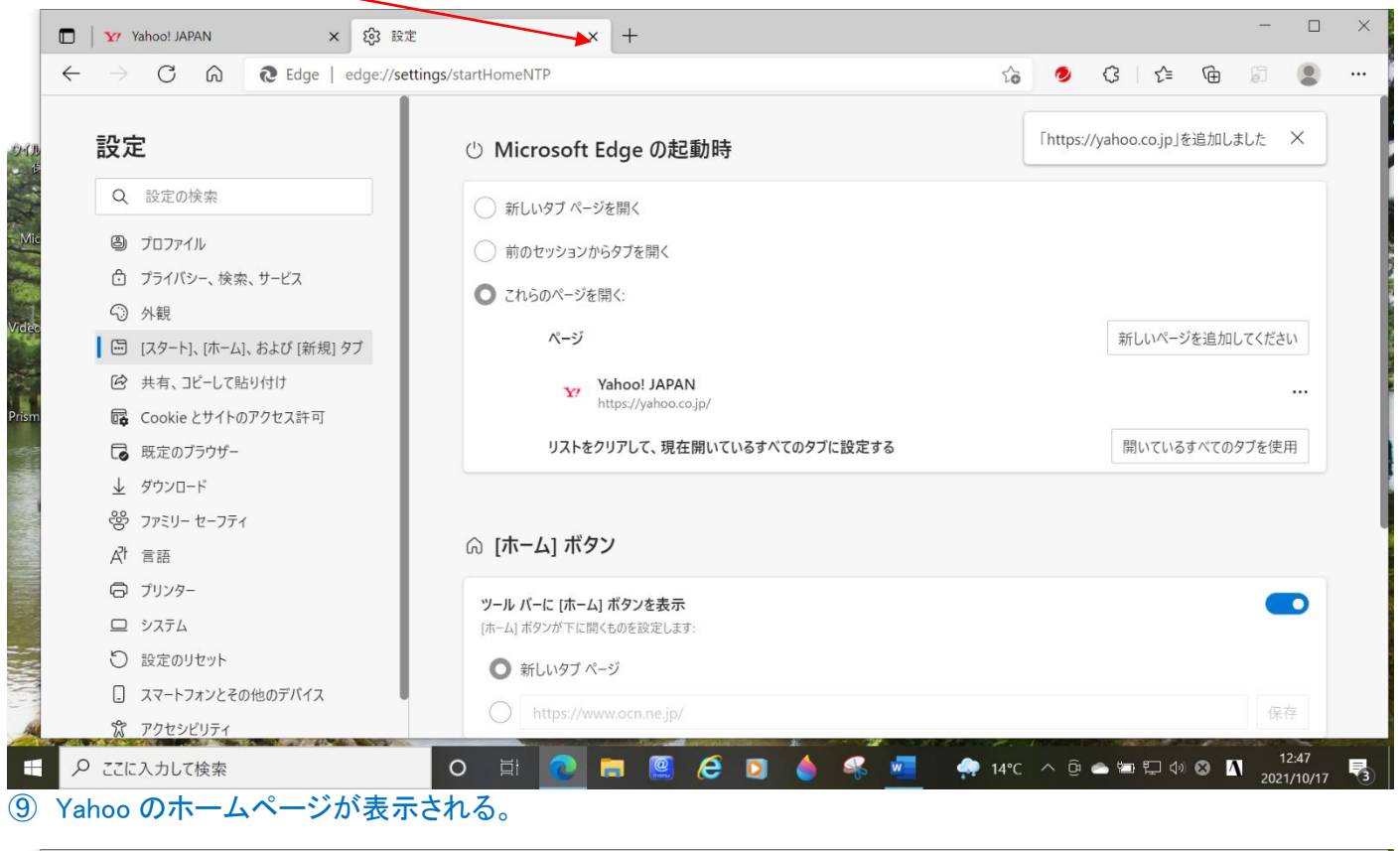

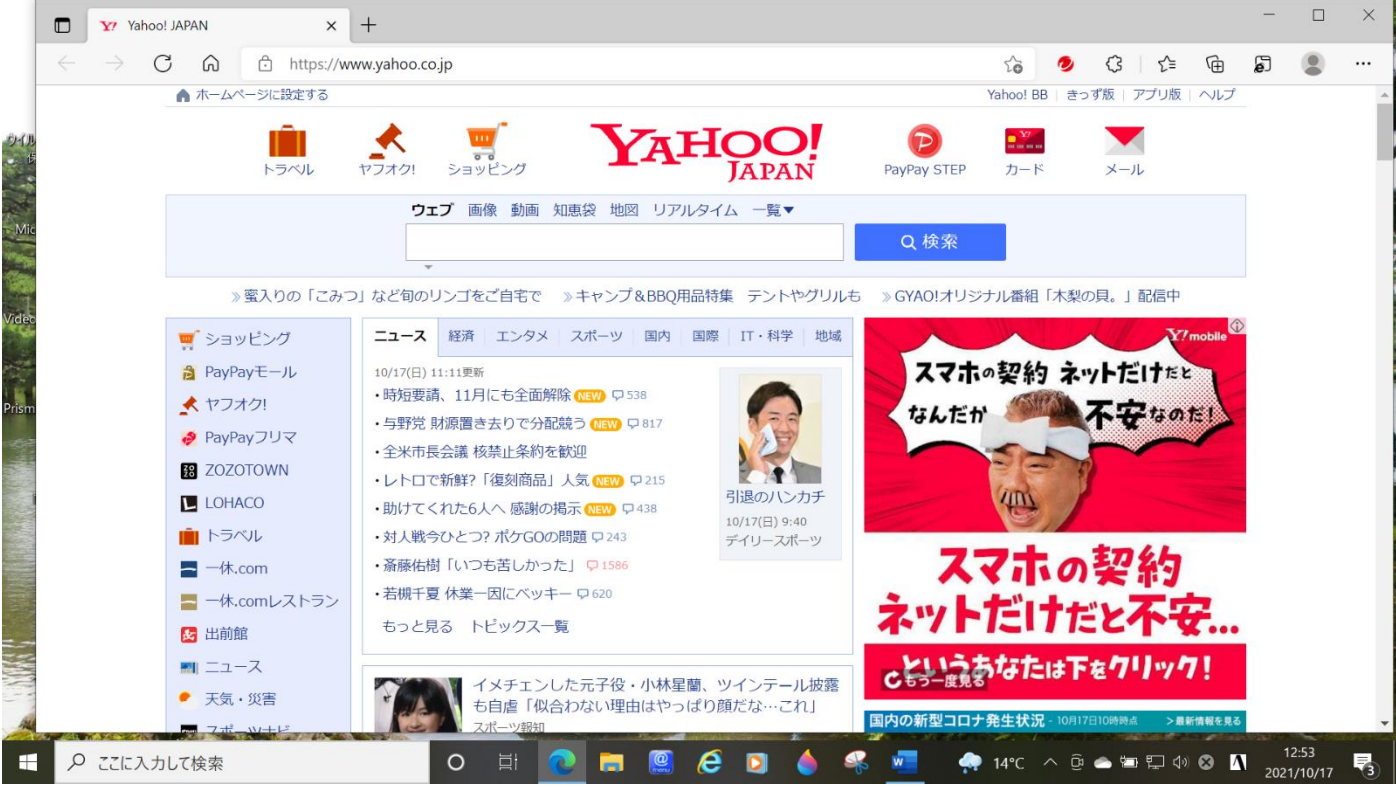